## Legge inn at etter endt salg kommer velkomstteksten i kundedisplayet

- 1. Gå inn på tilleggsmeny på kassebildet ditt.
- 2. klikk på knappen … som vist på bildet.

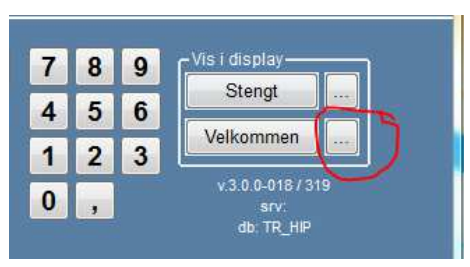

3. i neste bildet huker du av for Vis Velkommen etter ferdig betalt bong. I linje 1 og 2 kan du skrive det vil at skal komme frem på displayet.

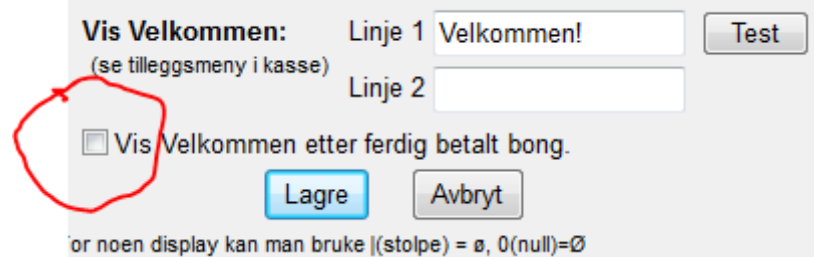

4. Klikk på lagre og det vil da automatisk komme frem i displayet etter endt salg.